## **Use Netgear N600 Router As Wireless Access Point**

Recognizing the exaggeration ways to get this books use netgear n600 router as wireless access point is additionally useful. You have remained in right site to start getting this info. get the use netgear n600 router as wi

You could purchase lead use netgear n600 router as wireless access point or get it as soon as feasible. You could quickly download this use netgear n600 router as wireless access point after get it. It's fittingly utterly Netgear N600 Router - Setting up Netgear N600 Wireless Dual Band Gigabit Router WNDR3700v4...Unboxing and Setup

How To: Set Up Netgear N600 Dual Band Router Use Your Old Netgear Router As Repeater, Extender, access pointConfiguring Netgear as Repeater How to add NETGEAR Router to your network Connect your devices to a NETGEAR WiFi Router Overview<u>Netgear N600 Cable Modem Router Review Be Free Of Rental Fees!</u> *Netgear N600 (* The CHEAPEST Budget Gaming Router!!! (\$50)Review of the netgear n600 wifi cable modem router How to set up netgear n600 dual band route NETGEAR N600 C3700 Combined WiFi Cable Modem Router Product Tour Netgear N600 Dual Band Wifi Extender NETGEAR N600 Wireless Bai

I'm trying to use my Netgear N600 as a wireless repeater for my ZYCEL C1100Z. I start with resetting both to factory settings, and my C1100Z set up regularly, it's working fine. I check its mac address and channel, it is o How to use Netgear N600 as wireless repeater? - NETGEAR ...

Re: Use Netgear C3700 N600 as Modem Only I would review the user manual to see if there is any bridge mode or modem mode or disable NAT mode features for this modem combo. Most modem only mode. My Setup (Cable 900Mbps/50Mb Solved: Use Netgear C3700 N600 as Modem Only - NETGEAR ...

Netgear N600 as a repeater? - NETGEAR Communities Connect one end of an Ethernet cable to one of the WAN or LAN ports of your NETGEAR router, and connect the other end to a LAN port on your ISP router. Note: Enter the IP address of your NETGEAR router. Note: Enter the IP How do I change my NETGEAR router to AP mode after setting ...

"The wireless router can be used as an access point/switch just by disabling DHCP and plugging into one of the 4 LAN ports but if you want to access the interface, you need to give the device an ip address on the same netw

Wireless router to switch... - NETGEAR Communities The non-NETGEAR router repeats your existing WiFi signal instead of broadcasting a new one. You can also use your Nighthawk router as an extender and a non-NETGEAR router as your main router as your main router as your mai

How do I enable the extender mode ... - Support | NETGEAR The netgear has standard a IP 192.168.1.1, so when I go to the setup, I tried to change in the "LAN setup" the IP adress from 192.168.1.1 to 192.168.0.2 and disabled the "Use router as DHCP server" (as I read in the articl

Solved: Two routers on one network netgear setup - NETGEAR ... Type http://www.routerlogin.net. A login screen displays. Enter the router user name and password. The user name is admin. The default password are case-sensitive. The BASIC Home screen displays. Click ADVANCED > Advanced

What is bridge mode and how do I set it up on my NETGEAR ...

Netgear's four-port gigabit, simultaneous dual-band WNDR3700 Wi-Fi router proved a joy to use. It was stable and glitch-free, with easy media serving. However, bliss only commenced after setup and configuration.

N600 - WiFi Router - NETGEAR How To Set Up a Netgear Wireless Router as an Access Point on a Network - Spiceworks. Home. Networking. NETGEAR.

How To Set Up a Netgear Wireless Router as an Access Point ...

Access the router interface (routerlogin.com, routerlogin.net, 192.168.0.1). Enter the modem router user name and password. The user name is admin. The default password are case-sensitive. The BASIC Home screen displays. P How to set the cable modem/router to ... - Support | NETGEAR

N600 WiFi Dual Band Router Data Sheet WNDR3400 PAGE 1 OF 5 The NETGEAR N600 WiFi Router offers speed for gaming and control over the Internet experience. This router delivers high performance wireless speeds of up to 300+ N600 WiFi Dual Band Router - downloads.netgear.com

For more information about enabling Dynamic DNS, see How to setup Dynamic DNS on a NETGEAR router using www.no-ip.com. To enable the VPN feature: Launch an In. Thank You. Thank You. Thank You. Thank you for taking the time How do I enable the VPN feature on my NETGEAR router using ...

N600 WiFi DSL Modem Router. 802.11n Dual Band Gigabit. Smooth Streaming. Fast Internet speed and dual band WiFi for smooth gaming and HD video streaming. With an integrated DSL modem from your service provider. Setup and c D3600 | DSL Modems & Routers | Networking | Home | NETGEAR

My Netgear router does show ADSL on the rear but because it has a Cable / Fiber port as per the link provided above I was under the impression that I could use it with Fibre broadband. The product spec states: Built-in ADS

Fibre Broadband - Can I Use My Netgear N600 Modem - Page 2 ... Thanks for the advice - just one thing, is the WAN port the grey one marked cable/fiber? The word WAN doesn't appear on the back of the router I don't think or do you mean there will be a WAN port on the modem which I conn

N600 Wireless Dual Band Router WNDR3400v2 User Manual

## Netgear - Wikipedia

5 Ways to Configure a Netgear Router - wikiHow

Copyright code : 3ae629dfbb62c70319946adc0ff25611

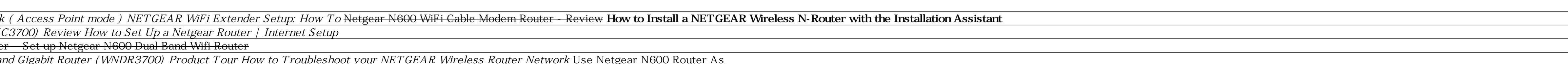

I have an Apple Time Capsule connected to my Arris SB6141 modem. I have an additional Netgear N600 router that I want to connect to my network and use it as a wifi extender while also being able to run ethernet cables from

N600 Wireless Dual Band Router WNDR3400v2 . 2. Set up your N600 Wireless Dual Band Router by inserting the tabs of the stand (supplied with your router) into the slots on the bottom of your router in an area suitable for i

Netgear's products cover a variety of widely used technologies such as wireless (WiFi and LTE), Ethernet and powerline, with a focus on reliability and access and network connectivity, and are available in multiple configu

Step 1, Power off your modem and Netgear router.Step 2, Use an ethernet cable to connect your modem to the port labeled "Internet" on your Netgear router.Step 3, Use a second ethernet cable to connect your computer to any

<u> 1989 - Andrea San Andrea Andrea Andrea Andrea Andrea Andrea Andrea Andrea Andrea Andrea Andrea Andrea Andrea</u>